## CONNETTERSI ALLA RETE WiFiGuest

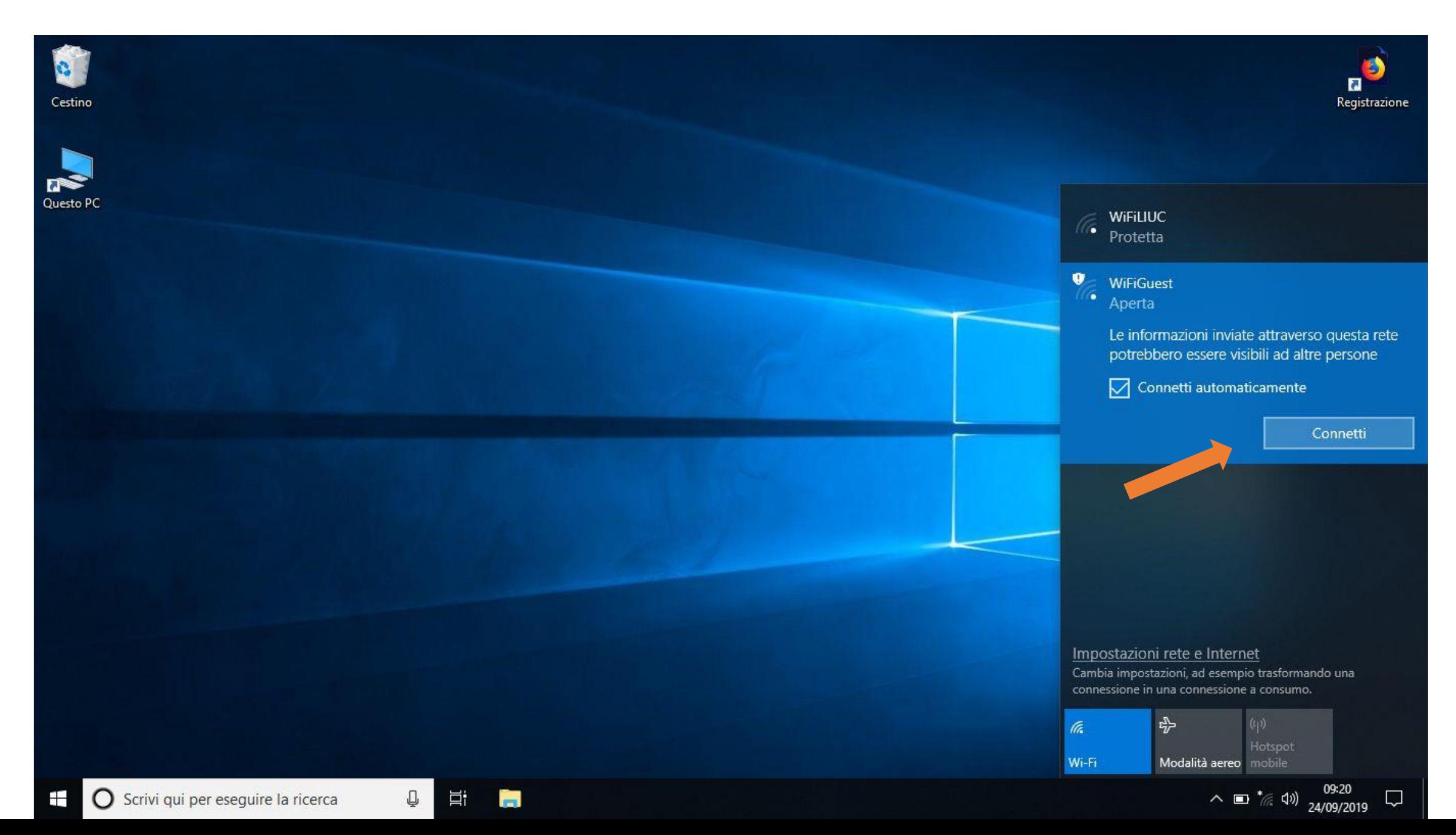

UNA VOLTA CONNESSI APRIRE IL BROWSER (qui nell'esempio FIREFOX), IL SISTEMA VI PORTA ALLA PAGINA DI ACCESSO E MOSTRA UN AVVISO RIGUARDANTE IL CERTIFICATO, CLICCATE SU «AVANZATE» E POI «ACCETTA IL RISCHIO E CONTINUA». LA FINESTRA DEL CERTIFICATO CAMBIA A SECONDA DEI BROWSER E DELLE LORO VERSIONI, POTRESTE TROVARE DICITURE LEGGERMETE DIVERSE COME «PROCEDI SUL SITO» O SOTTO LA VOCE DETTAGLI «CONTINUA PER LA PAGINA WEB» NEL CASO IL PROCESSO NON SIA AUTOMATICO INSERITE UN INDIRIZZO WEB Es. QUELLO LIUC NELLA BARRA INDIRIZZI. **ATTENZIONE LE ULTIME VERSIONI DI GOOGLE CHROME NON PERMETTONO DI CONTINUARE, PER EFFETTUARE IL LOGIN USATE UN BROWSER DIVERSO**

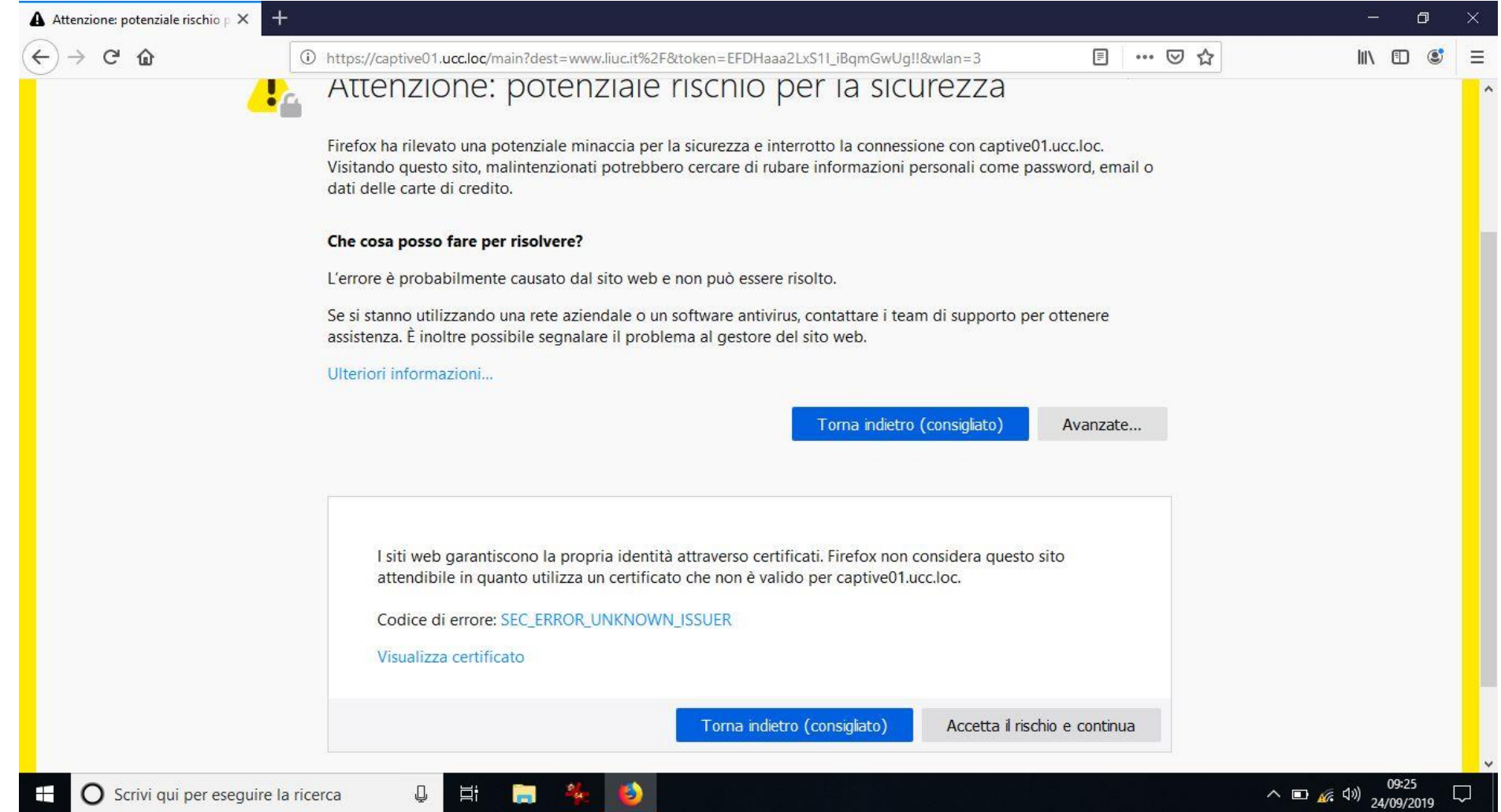

## ARRIVATI ALLA PAGINA DI LOGIN INSERITE LE CREDENZIALI FORNITEVI E CLICCATE SUL TASTO LOGIN

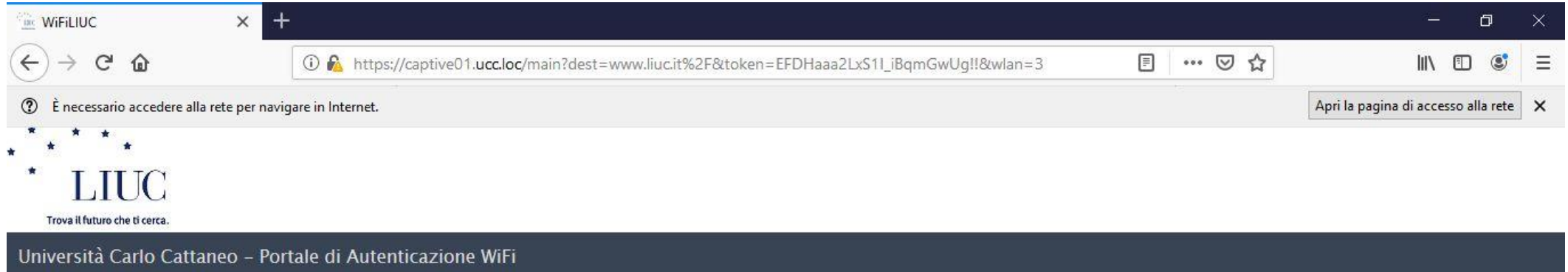

You have been denied network access because your device is not currently registered to the network.

 $\mathbb Q$ 

目t

Please use the following button below to register your device and obtain network access. Note that you must have valid login credentials to register on the network.

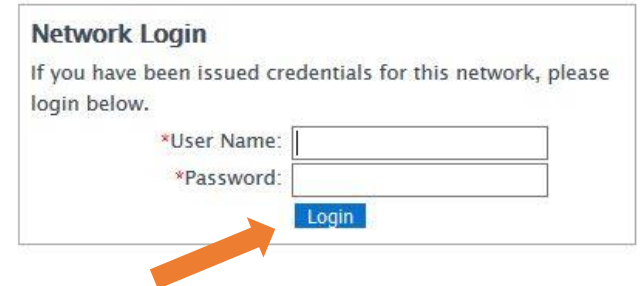

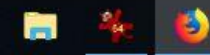

## ACCETTATE LE POLICY DI UTILIZZO CLICCATE SU COMPLETE REGISTRATION

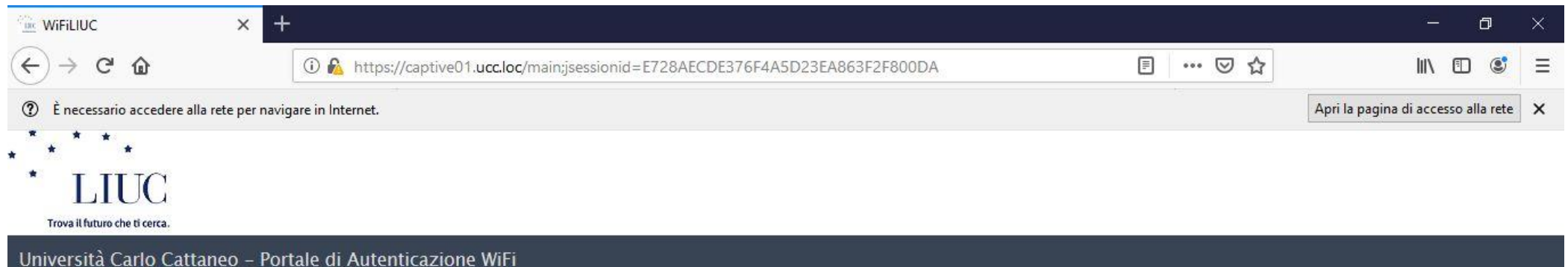

You have been denied network access because this device is not registered to the network.

To obtain network access, you must complete registration using the form below

By registering to the network, you are agreeing to the terms and conditions explained in the Regolamento di Utilizzo e Codice di Comportamento

1. Regole generali Il presente accordo definisce le condizioni generali di gestione del servizio di rete senza fili (wireless o WiFi) dell'Università Carlo Cattaneo - LIUC Il servizio è gratuito, senza alcun onere A e/o costo di installazione per l'utente del servizio; si precisa che resta a carico dell'utente l'onere di dotarsi a propria cura e spesa della strumentazione tecnica necessaria per accedere al servizio. L'utente del servizio deve attenersi al Regolamento di utilizzo e al Codice di Comportamento di seguito illustrato. Il mancato rispetto del Regolamento e del Codice comporterà immediati provvedimenti che saranno valutati a seconda della gravità dell'azione intrapresa e della sua recidività, fino alla disabilitazione permanente dei diritti di accesso. Verrà mantenuta traccia di tutte le attività svolte in rete con le credenziali dell'utente. Tali dati potranno essere messi a disposizione delle autorità giudiziarie qualora ne fosse fatta da queste richiesta a seguito di attività o comportamenti illeciti. Il servizio di rete wifi è fornito mediante l'utilizzo di frequenze in banda condivisa e limitata protezione contro interferenza, dunque l'erogazione del servizio e la sua qualità non sono garantite. L'Università Carlo Cattaneo -LIUC non sarà responsabile verso l'utente e/o suoi aventi causa e verso terzi per i danni diretti, indiretti o consequenziali, le perdite e i costi supportati in conseguenza a sospensioni o interruzioni del 2 Diritti a cradonziali di accorso L'utonto c'impogna a non consontira l'utilizza, a qualunque titolo, del semizio a terzi, del sui compostamento in reto si assume

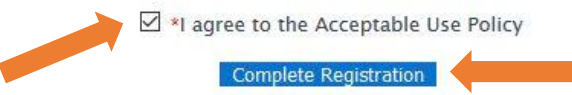

Please press the Complete Registration button only once.

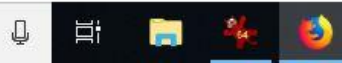

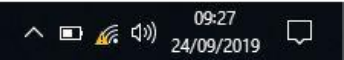

## UNA VOLTA COMPLETATA LA REGISTRAZIONE DOPO QUALCHE SECONDO VERRETE INDIRIZZATI AL SITO WEB RICHIESTO, IN ALTERNATIVA POTETE CLICCARE SU «CLICK HERE»

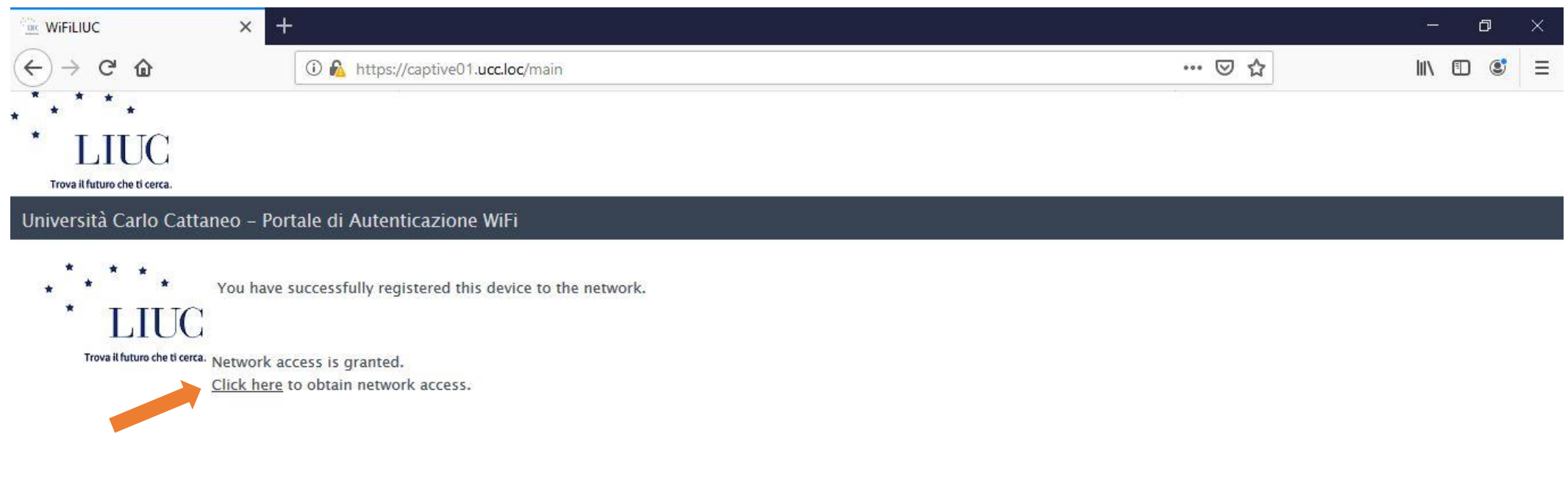

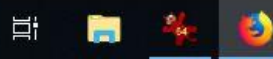

 $\mathbb Q$ 

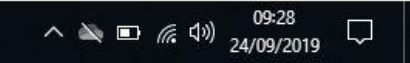